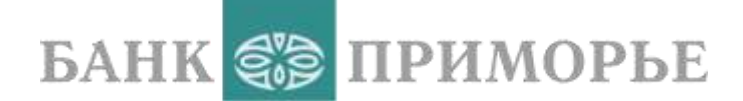

# **SWIFT-ПЕРЕВОДЫ**

Руководство «Как сделать перевод в мобильном приложении»

Февраль 2023

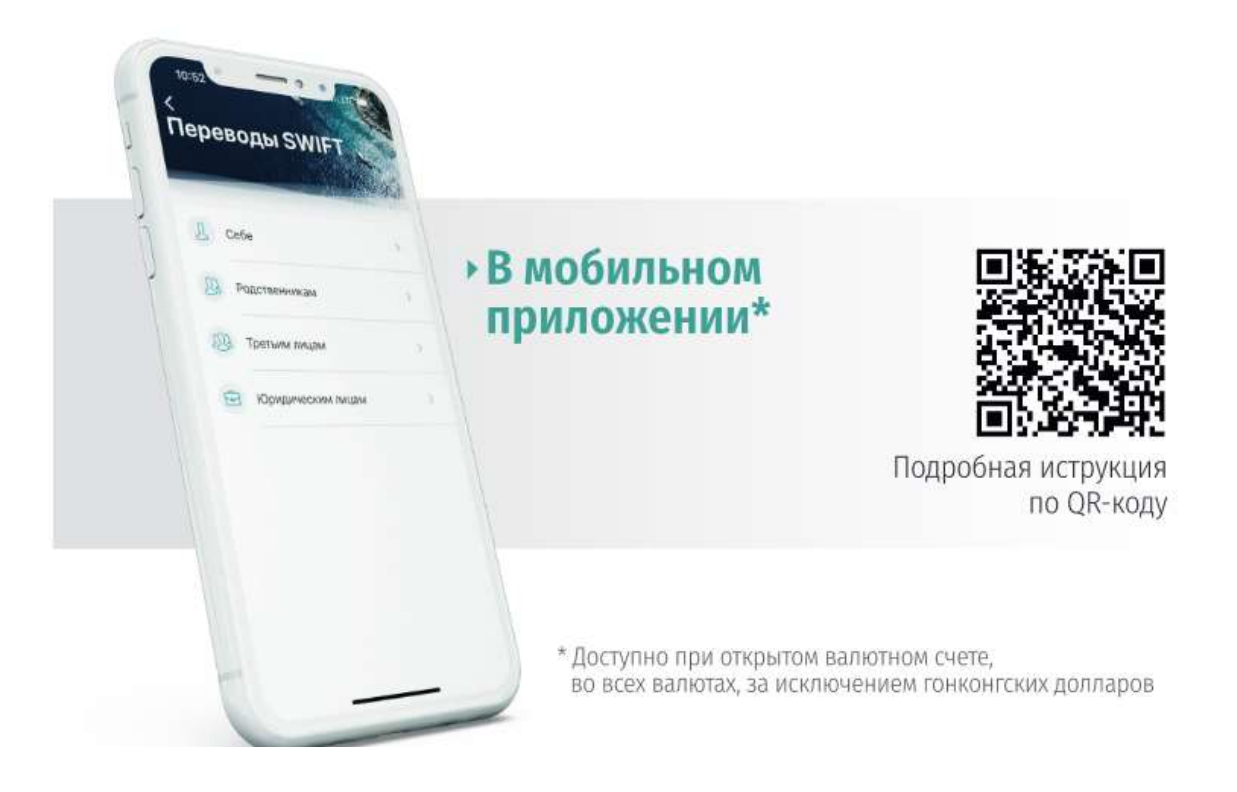

# **Оглавление**

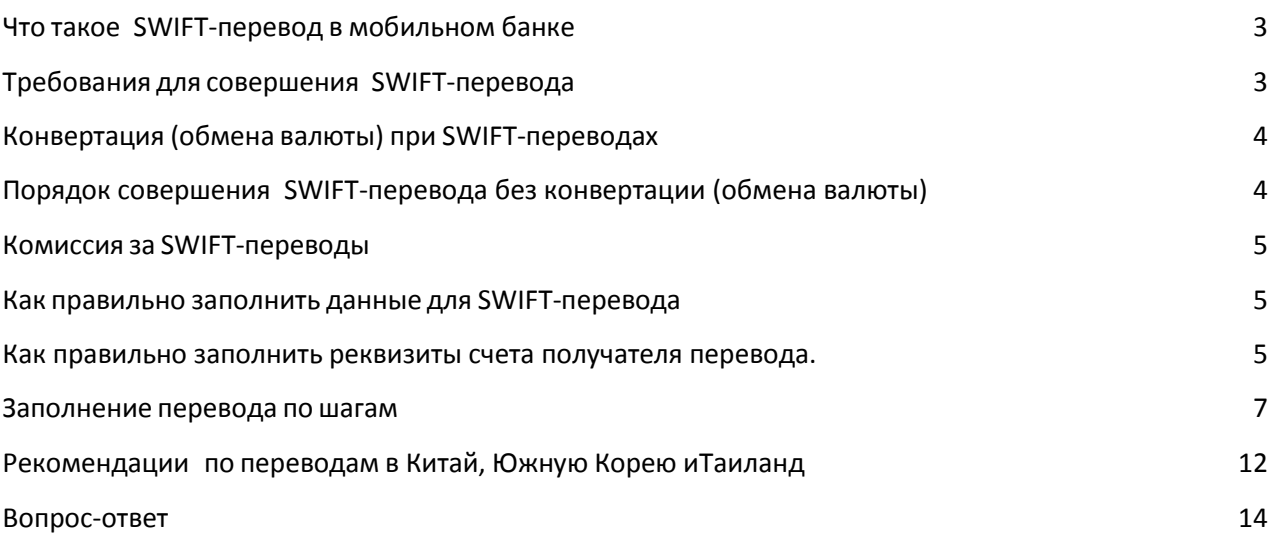

# <span id="page-2-0"></span>**Что такое SWIFT-перевод в мобильном банке**

# **SWIFT-перевод в мобильном банке - это дистанционная заявка на валютный перевод**

- Обработка перевода производится сотрудниками Банка.
- Обработка переводов производится в рабочее время офисов Банка
- SWIFT-перевод можно выполнить с одновременной конвертацией(обменом валюты) суммы перевода из рублей в валюту перевода.
- Конвертация при SWIFT-переводе в мобильном банке это обменсуммы для перевода при отправке заявки на перевод.
- SWIFT- переводы в мобильном банке производятся только с текущих счетов в валюте перевода.

# <span id="page-2-1"></span>**Требования для совершения SWIFT-перевода**

# **Чтобы сделать SWIFT-перевод в мобильном банке Приморье, вам потребуется:**

- Установить приложение «Мобильный банк «Приморье».
- Открыть текущие счета в валюте планируемого перевода.
- Открыть текущий счет в валюте комиссии за перевод.
- Открыть текущий счет в рублях, если планируете делать переводы с конвертацией.
- Пополнить текущие счета (в кассе или переводом в мобильном банке).
- Подготовить реквизиты счета/инвойс получателя перевода.
- При переводах на свои счета в зарубежных банках:

 приложить к документам копию уведомления налоговой службы (ФНС РФ) об открытых счетах за пределами РФ при сумме, превышающей в эквиваленте 600 тыс.руб.;

 приложить уведомление о том, что источником происхождения переводимых денежных средств не являются дивиденды по акциям российских акционерных обществ или распределенная прибыль российских обществ с ограниченной ответственностью, хозяйственных товариществ и производственных кооперативов. Форма уведомления размещена на сайте Банка: https://www.primbank.ru/denezhnye-perevody/swift/

 Если вы переводите деньги на свой счет в российском банке – вам необходимо знать номер корреспондентского счета (кор. счета) банка-получателя.

# <span id="page-3-0"></span>**Конвертация (обмена валюты) при SWIFТ-переводах**

Для совершения конвертации, Вам потребуются 3 текущих счета:

- 1. в валюте перевода;
- 2. в валюте комиссии за перевод;
- 3. в рублях.
- Сумму денежных средств, которую Вам необходимо отправить, необходимо разместить на текущем рублевом счете в сумме, эквивалентной сумме перевода в иностранной валюте.
- Сумму денежных средств, которую Вам необходимо оплатить в качестве комиссии за SWIFT-перевод, необходимо разместить на текущем счете, открытом в валюте комиссии.
- В качестве счета для списания суммы перевода необходимо выбрать текущий счет в рублях.

В момент совершения SWIFT-перевода система самостоятельно произведет конвертацию денежных средств с Вашего текущего рублевого счета на счет в валюте перевода с применением курса обмена валют «Курсы для переводов SWIFT». После проведения перевода сотрудником Банка, сумма списывается с валютного счета.

#### **Обращаем Ваше внимание, что:**

- Операция конвертации необратима.
- Конвертация при SWIFT-переводе доступна только в операционные дни банка.
- Сумма комиссии за перевод не конвертируется.
- Конвертация производится только с текущего рублевого счета.

# <span id="page-3-1"></span>**Порядок совершения SWIFT-перевода без конвертации (обмена валюты)**

Для совершения SWIFT-перевода без конвертации Вам достаточно открыть 2 текущих счета:

- 1. в валюте перевода;
- 2. в валюте комиссии за перевод.
- Сумму денежных средств, которую вам необходимо отправить, необходимо разместить на текущем счете, открытом в валюте перевода.
- Сумму денежных средств, которую вам необходимо оплатить в качестве комиссии за SWIFT-перевод, необходимо разместить на текущем счете, открытом в валюте комиссии.

#### **Обращаем ваше внимание, что:**

Курс обмена валюты «Курсы для переводов SWIFT» к сумме комиссии за перевод не применяется.

Сумму комиссии возможно сконвертировать по курсу валют «Курсы в он-лайн сервисах».

# <span id="page-4-0"></span>**Комиссия за SWIFT-переводы**

- Сумма комиссии списывается в валюте перевода, за исключением переводов в австралийских долларах, канадских долларах и новозеландских долларах, по которым комиссия установлена только в долларах США.
- При переводе сумма комиссии автоматически не конвертируется в требуемую валюту, поэтому её нужно заранее перевести на валютный счет.

**\****Например, для оплаты комиссии за перевод в Канадских долларах, необходимо заранее пополнить валютный счет, открытый в долларах США, на сумму комиссии. Размер комиссии можно узнать в [тарифах на оказание услуг по](https://www.primbank.ru/tariffs/)  [расчетно-кассовому обслуживанию физических лиц,](https://www.primbank.ru/tariffs/) размещенных на официальном сайте Банка.*

# <span id="page-4-1"></span>**Как правильно заполнить данные для SWIFT-перевода**

#### **Как заполнить назначение перевода:**

- Выбирайте назначение перевода из справочника.
- Дополняйте назначение перевода, только если вы оплачиваете инвойс.
- Указать данные инвойса в назначении платежа (дату инвойса,вид товара).

**Важно: Инвойс для переводов в Японию, Корею и Китай необходим от любой суммы перевода.**

# <span id="page-4-2"></span>**Как правильно заполнить реквизиты счета получателя перевода**.

#### **Реквизиты банка получателя перевода это:**

1. SWIFT-код банка

Важно! Если SWIFT-код состоит из 8 цифр, то нужно добавить код тризнака Х (ХХХ), чтобы всего получилось 11.

- 2. Город банка получателя
- 3. Адрес банка получателя.

Важно! По умолчанию в поле «Адрес» ставится адрес головного офиса, еслиу вас указан филиал (branch name), напишите его адрес.

#### **Какие документы приложить к переводу:**

- Переводы по инвойсу/счету инвойс прикладывается всегда.
- Перевод родственнику документы, подтверждающие родство, прикладываются всегда. Дополнительные документы: документ о смене фамилии/свидетельство о браке, если у родственников разные фамилии.
- Перевод на свой счет в российском банке документы прикладывать не требуется.
- Перевод на свой счет в зарубежном банке уведомление ФНС РФ об открытых счетах за пределами РФ (при переводах в сумме, превышающей в эквиваленте 600 тыс.руб.), а также уведомление о том, что источником происхождения переводимых денежных средств не являются дивиденды по акциям российских акционерных обществ или распределенная прибыль российских обществ с ограниченной ответственностью, хозяйственных товариществ и производственных кооперативов. Форма уведомления размещена на сайте Банка: https://www.primbank.ru/denezhnye-perevody/swift/.
- Перевод в счет займа юридическому или физическому лицу—полный пакет документов (уточнить в банке).

#### **Как правильно подписать инвойс**

Подписать инвойс на покупку товара/автомобиля/техники вам нужно, если:

- Если сумма перевода по инвойсу больше 600 000 в рублевом эквиваленте. *Текст: «Копия верна. Перевод по данному инвойсу в других банках не совершался. ФИО, дата, подпись».*
- Если в инвойсе не указана дата доставки (delivery date) необходимо вписать дату поставки вручную, там же где вы пишите «Копия верна».

*Текст: «Товар будет ввезен на таможенную территорию РФ не позднее двух месяцев с даты выставления счета (дата, месяц, год).*

 Если по инвойсу производится оплата аукционного депозита, и модель приобретаемого авто не указана — необходимо вписать в инвойс

*Текст: «Аукционный депозит на покупку автомобиля, модель неопределена».*

Подписанный инвойс нужно сфотографировать, фото приложить к переводу.

### <span id="page-6-0"></span>**Заполнение перевода по шагам**

*Будьте внимательны при вводе названий и адресов – часть слов может быть автоматически заменена, если включена функция авто подстановки слов.*

- 1. Откройте экран переводы;
- 2. Выберите пункт меню «Переводы SWIFT»;

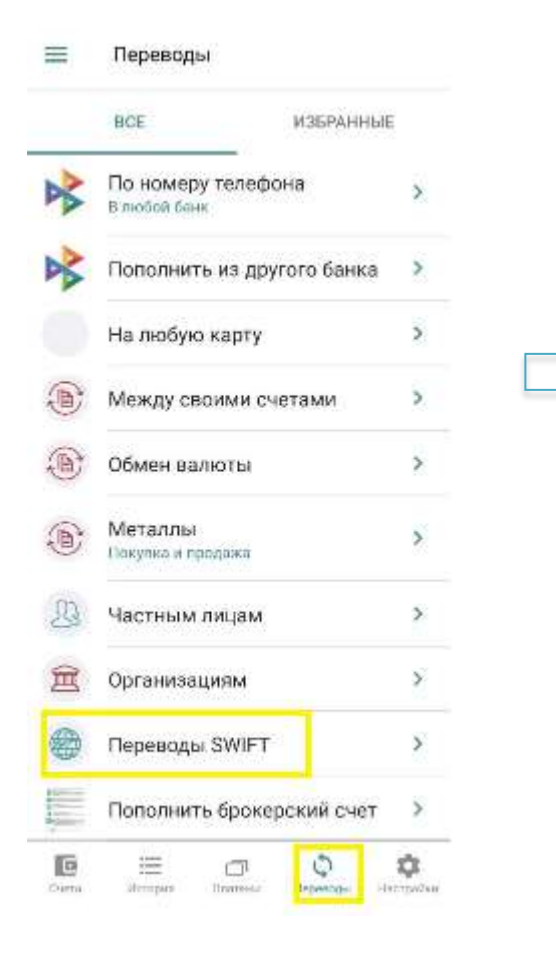

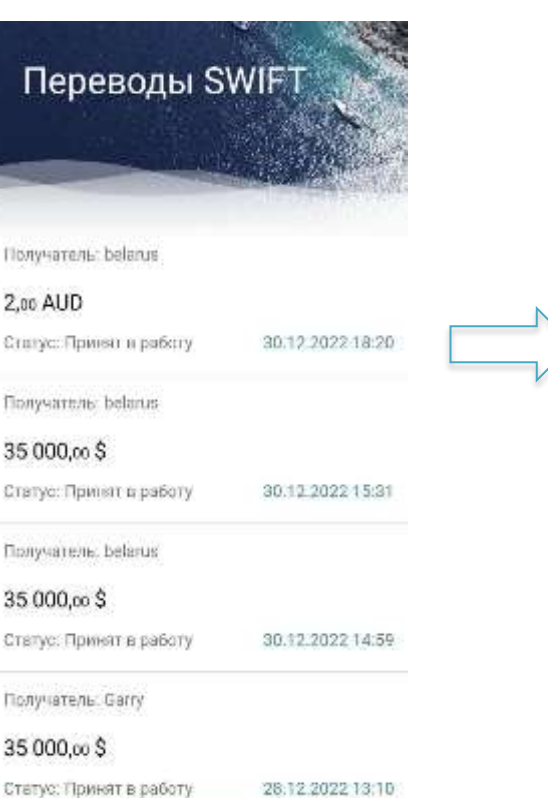

Новый перевод

- 3. Выберите вид перевода: себе, родственникам, третьим лицам, юридическим лицам;
- 4. Заполните реквизиты получателя перевода: банк, адрес филиала,название компании получателя, назначение перевода, следуя подсказкам;

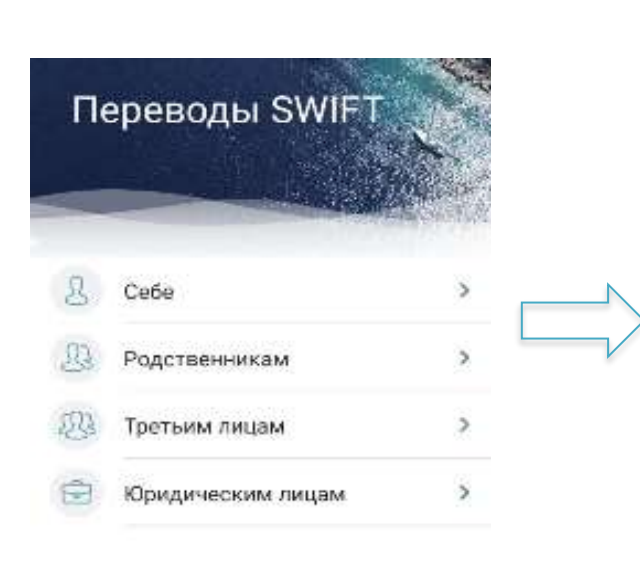

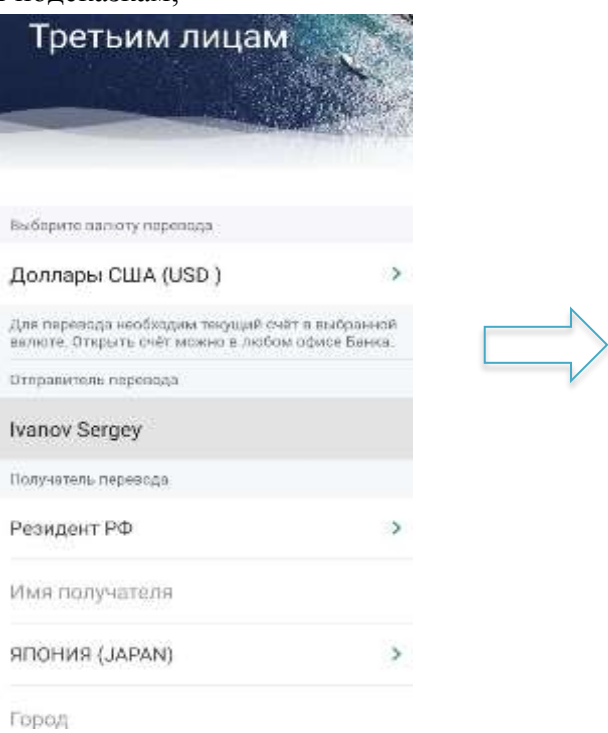

- 5. Введите сумму перевода;
- 6. Выберите счет, с которого будет списан перевод;
- 7. Дождитесь расчета комиссии и подтвердите отправку перевода;
- 8. Отлично! Перевод отправлен в банк;

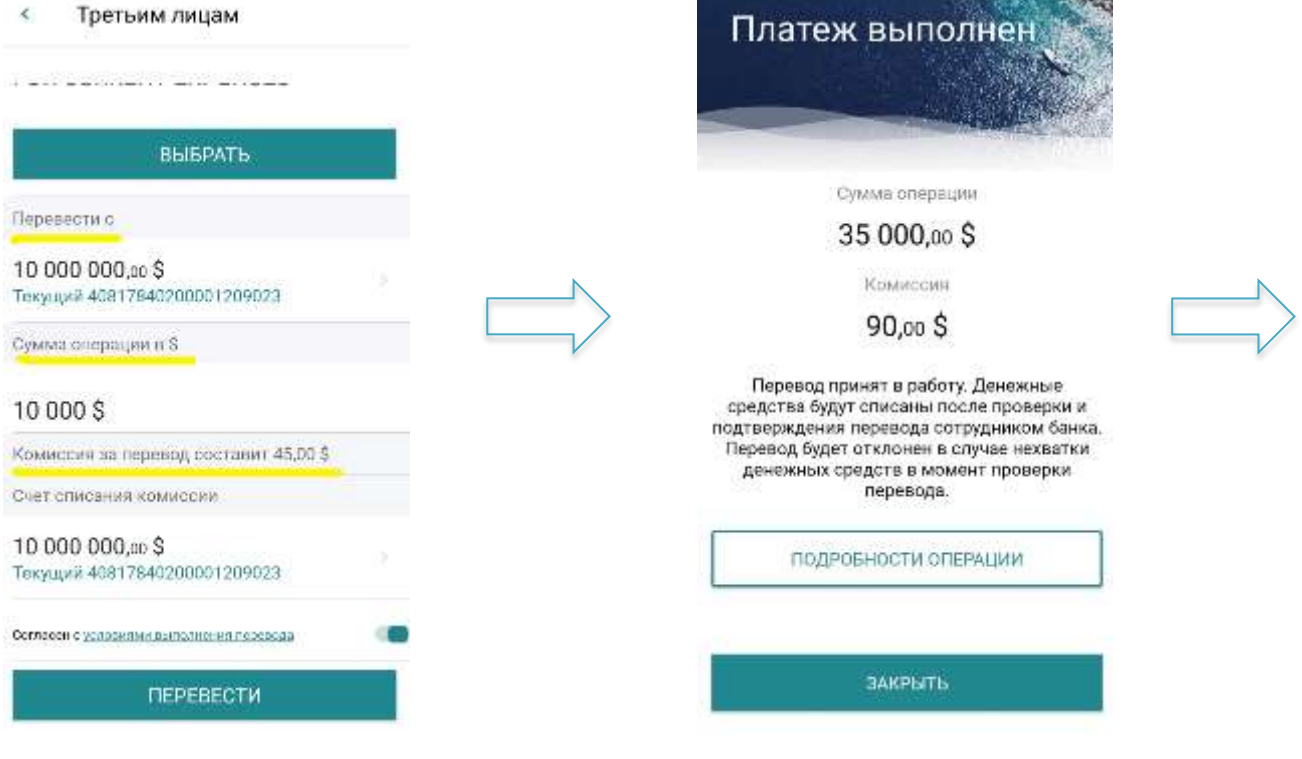

# *Пример перевода с конвертацией:*

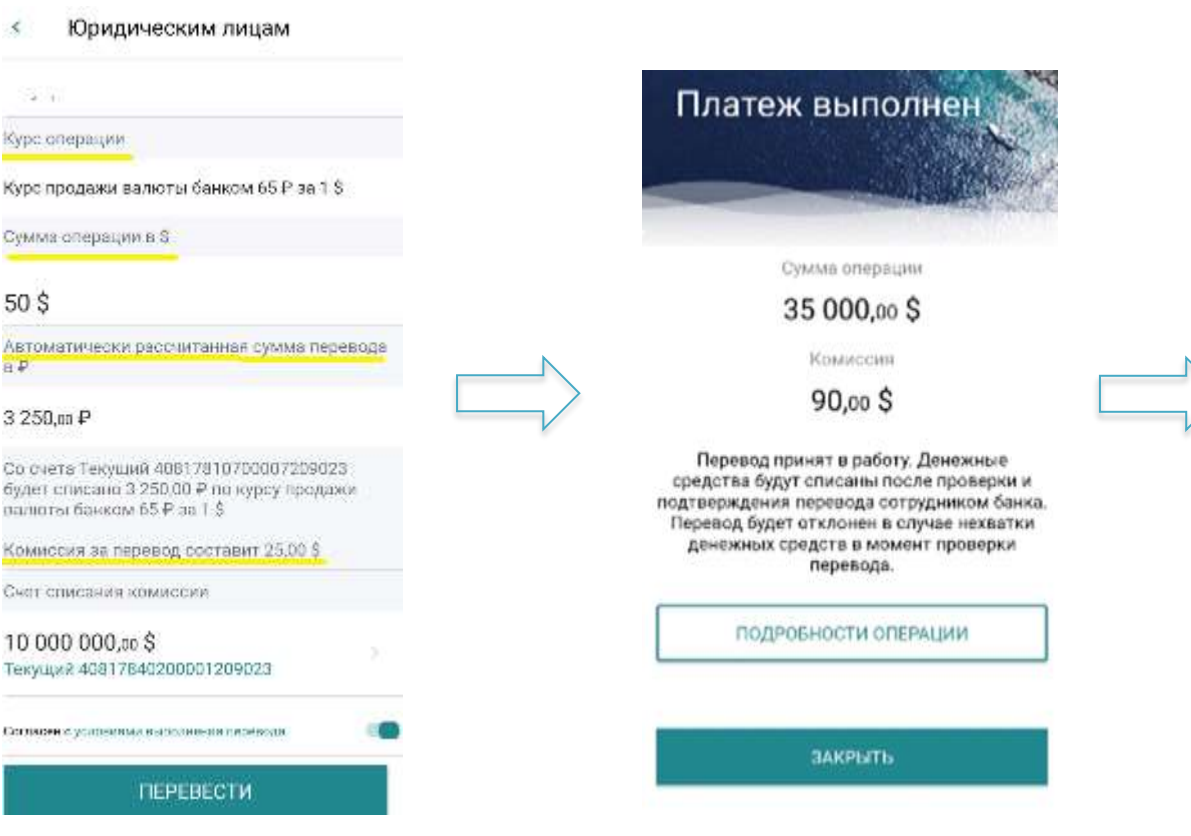

9. Статус обработки перевода Вы сможете проверить на экране «Переводы SWIFT»;

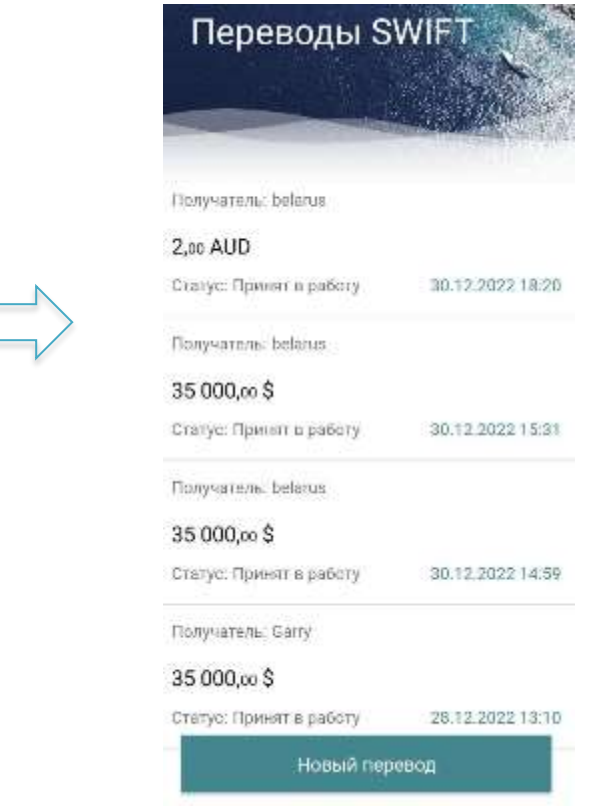

# **Просмотр статуса перевода, сохранение чека по переводу**

**Статус перевода:** принят в работу, отклонен, выполнен.

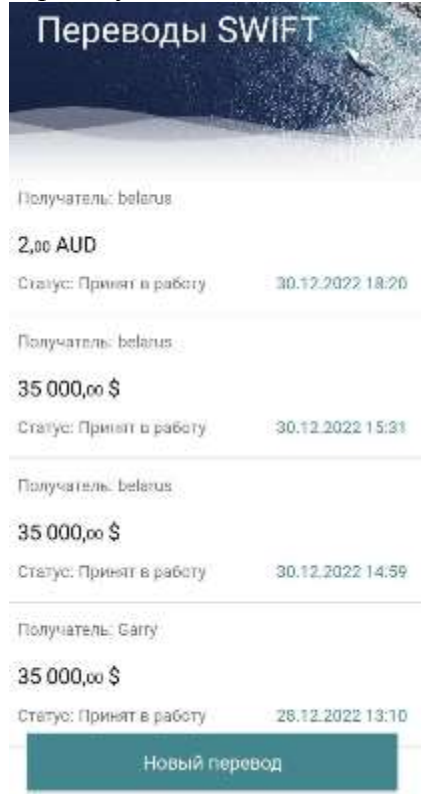

# **Сохранение чека по переводу**

*CARDINAL CONSTRUCTION* 

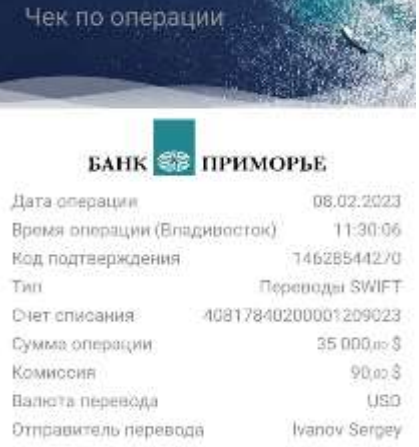

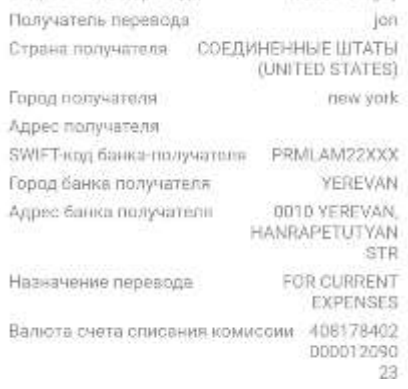

#### Чек по операции

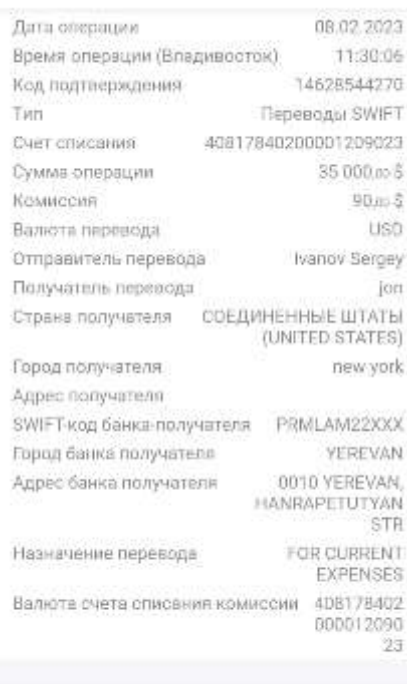

 $\downarrow$ Сохранить чек

ЗАКРЫТЬ

# <span id="page-11-0"></span>**Рекомендации по переводам в Китай, Южную Корею иТаиланд**

### **Таиланд**

- При отправке переводов в тайских батах частному лицу (физическомулицу) или компании (юридическому лицу) необходимо указывать имя и полный адрес получателя перевода.
- Будьте внимательны при заполнении: в поле «адрес» можно указывать только район, улицу, квартал, дом, строение и так далее. Город, страну – нельзя. Для них есть отдельные поля.

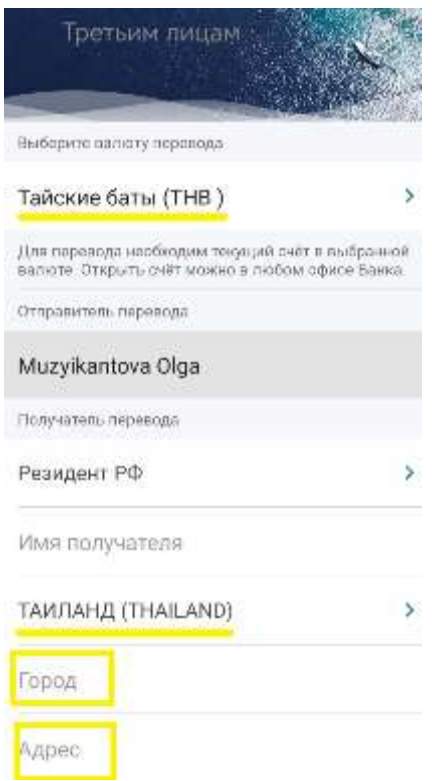

# **Южная Корея**

Переводы в вонах:

- В адрес физического лица не более 20 тысяч долларов в эквиваленте вдень.
- В адрес юридических лиц ограничений по суммам нет. Инвойс обязателен. Сумма инвойса должна быть не менее суммы платежа и указана в корейских вонах. Допускается отсутствие в инвойсе отчестваотправителя.
- Оплата медицинских, образовательных услуг ограничений по суммам нет. Перевод может совершать как родственник, так и третье лицо.
- Переводы из Кореи в вонах на счета физ. лиц запрещены.

*Отправка переводов ФЛ в корейских вонах на сумму свыше 20 тысяч долларов США в эквиваленте осуществляется с обязательной отправкой скана инвойса по переводу в*

#### **Важно! Особенности отправки переводов через Kookmin Bank .**

- При оплате инвойса (счета) обязательно указывайте наименованиетовара, номер и дату выставления счета/контракта, количество контрактов;
- Не используйте аббревиатуру;
- Все данные перевода заполняйте только на английском языке.

# **Китай**

Переводы в юанях в Китай частным лицам запрещены.Исключения:

- Платеж разрешен, если отправитель и получатель это одно и то же лицо, которое является гражданином Гонконга (лимит 80000 юаней в день).
- Платеж разрешен, если отправитель и получатель это одно и то же лицо, которое является гражданином Макао (лимит 50000 юаней в день)
- Платеж разрешен, если отправитель и получатель это разные лица, которые являются гражданами Тайваня (лимит 80000 юаней в день).

#### **Важно: Запрет распространяется на переводы между гражданами России. Переводить юани на счет детям, которые учатся в Китае - запрещено.**

На счета юридических лиц переводы производятся без ограничений по суммеперевода при наличии подтверждающих документов (контракт, инвойс, товарнораспорядительный документ). Сумма перевода не должна

превышать сумму, указанную в инвойсе. Сумма инвойса должна быть указана в китайских юанях.

#### **Важно: Обязательно указывайте номер и дату контракта/инвойса, наименование товаров/услуг.**

Перевод может быть отклонен банком получателя. В таком случае средствавернутся на ваш счет.

# **Вопрос-ответ**

### <span id="page-13-0"></span>**Сроки обработки SWIFT-переводов?**

Сроки SWIFT-переводов, отправленных через мобильный банк «Приморье»аналогичны срокам обработки переводов отправленных в офисах банка.

# **Как изменить сумму перевода, исправить ошибку или заменить данные?**

Изменить сумму перевода или реквизиты можно только до его отправки, т.е. до того момента, пока Вы не нажали кнопку «Перевести»:

- Если ошибка обнаружена до проведения отправки, необходимо вернуться в предыдущее меню и внести сведения заново;
- Если ошибка обнаружена после проведения отправки, то перевод необходимо отменить, позвонив в **контакт-центр Банка 8-800-200-20-86**.

**Важно: Денежные средства сконвертированные в требуемую для перевода иностранную валюту, при отмене перевода возвращаются на валютный счет в той валюте, в которой осуществлялся перевод.**

Для проведения обратной конвертации необходимо воспользоваться функцией «Обмен валюты» - раздел меню «Переводы», которая будет производиться по курсу обмена валют «Курсы в он-лайн сервисах».

#### **Как перевести деньги с рублевого счета на валютный счет?**

Важно! Применяется курс обмена валют «Курсы в он-лайн сервисах».

Раздел меню «Переводы», далее «Обмен валюты».

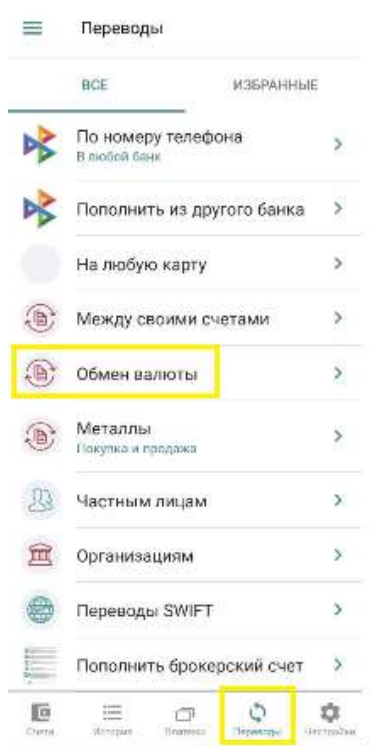

#### **Как посмотреть комиссию за перевод?**

После заполнения данных перевода, комиссия рассчитается автоматически.

#### **Когда спишутся деньги за перевод?**

При отправке заявки на перевод, деньги не списываются. Это произойдет после проведения перевода сотрудником Банка.

#### **Если мой перевод отклонил банк получателя – когда вернутся деньги?**

Деньги будут возвращены сразу после поступления в Банк.

*Обратите внимание! При отклонении перевода банком получателем комиссия банка отправителя не возвращается.*

*Дополнительно банк получателя при отклонении перевода может списать комиссию за обработку данного перевода.*

#### **Когда после отклонения я могу сделать новую заявку на перевод?**

Заявку можно делать сразу же.

#### **Как повторить SWIFT-перевод?**

Повторить можно выполненный или отклоненный перевод. Зайдите в выбранный перевод и нажмите кнопку повторить.

# **Можно сделать SWIFT-перевод между счетами родственников, открытыми в банке «Приморье»?**

Такой перевод сделать нельзя.

#### **Можно сделать SWIFT-перевод с карточного счета?**

Нет. SWIFT-перевод можно сделать только с текущего счета.

# **Как открыть текущий рублевый или валютный счет?**

Текущий счет можно открыть:

- 1. в любом офисе Банка, обратившись с паспортом. Важно: открытие счета в офисе Банка является платной услугой.
- 2. В мобильном банке нажать на символ «плюс» в правой нижней части экрана  $\rightarrow$ выбрать раздел «открыть текущий счет» → переместить курсор в строке «Валюта счета» на необходимую валюту  $\rightarrow$  нажать на клавишу «Открыть счет». Открытие текущего счета в мобильном банке является бесплатной услугой.

### **Мне нужно дать реквизиты своего валютного счета. Где их найти?**

- Посмотреть, скачать или отправить реквизиты счета можно вмобильном банке: Экран «Счета» – «Текущий счет» – «Реквизиты счета»;
- В интернет-банке «Мой банк»: Раздел «Вклады и кредиты» – подраздел «Текущие счета» – вкладка «Информация по счету»;
- В офисе банка через сотрудника Банка (вам понадобится паспорт).

# **Где посмотреть тарифы на SWIFT-переводы?**

Тарифы на валютные переводы можно посмотреть на сайте Банка

- В разделе «Тарифы и документы»: <https://www.primbank.ru/tariffs/>
- В разделе «Переводы»: <https://www.primbank.ru/denezhnye-perevody/swift/>

# **Как читать инвойс (счет)**

Единой формы инвойса не существует. Это один из примеров такого счета.Реквизиты банка и получателя платежа будут в любом инвойсе.

Рекомендации по описанию перевода – в зависимости от пожеланийкомпании, которая выставила счет.

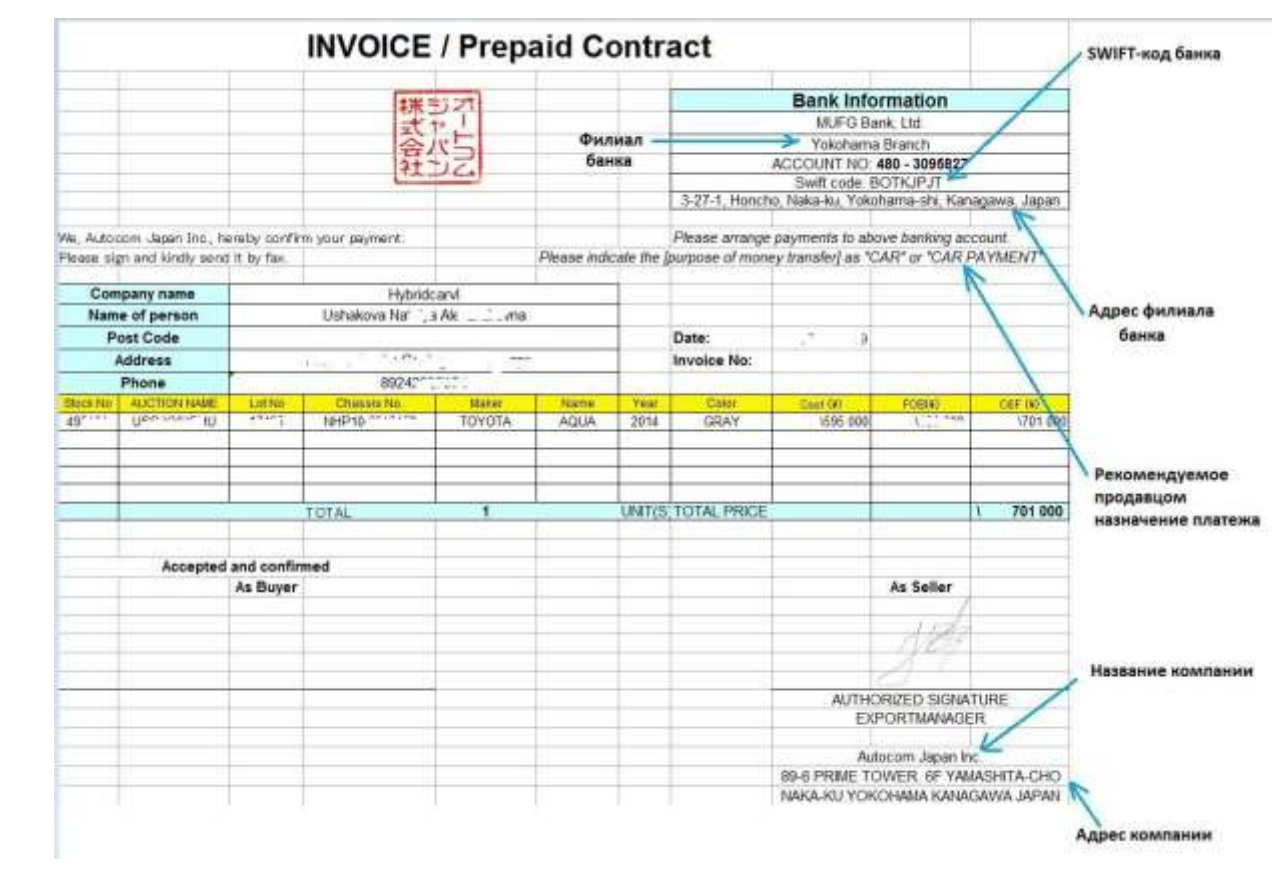